**Lämpöpumppuintegraatio, käyttöönotto-ohje, Uponor Smatrix Pulse & myUplink**

Uponor

20.1.2022

#### **Huomioitavia asioita ennen integraatiota**

- Lämpöpumppu ja Smatrix Pulse -säätöjärjestelmä, asennetaan normaalisti ennen integraation tekemistä.
- Käytössä tulee olla sekä myUplink Premium -palvelu, että Uponor Smatrix Pulse -sovellus. Molemmat järjestelmät liitetään omiin pilvipalveluihinsa.
- Integraatio tehdään Smatrix Pulse -sovelluksen kautta.
- Varmista aina erikseen integraatioon soveltuvat lämpöpumput.

#### uponor

#### **Käyttöönotto-ohje**

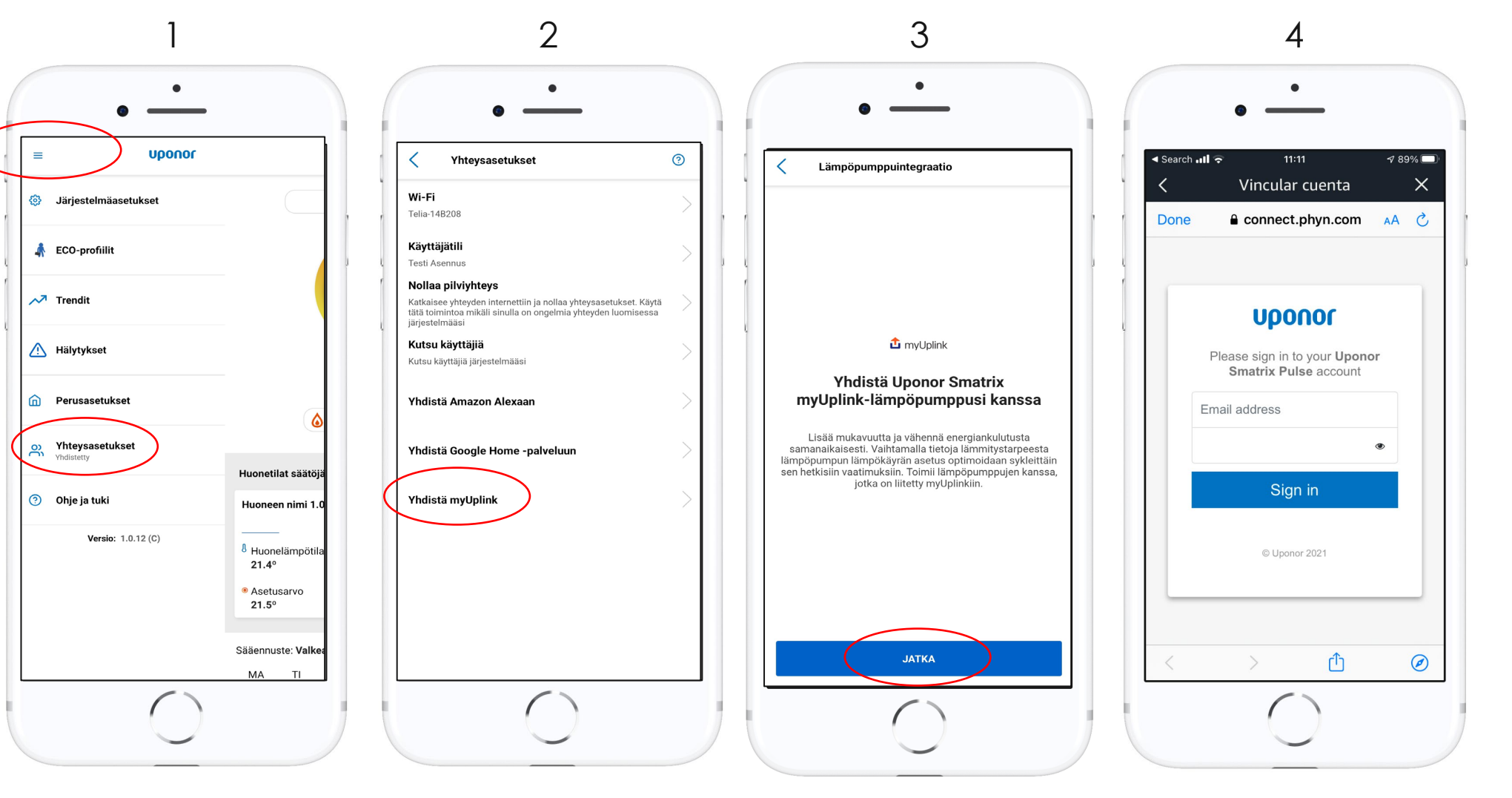

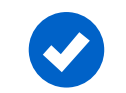

- 1. Avaa päävalikko ja valitse"yhteysasetukset"
- 2. Valitse "Yhdistä myUplink"
- 3. Paina "jatka"
- 4. Kirjaudu sisään Smatrix Pulse käyttäjätilin tunnuksillasi

## **Käyttöönotto-ohje**

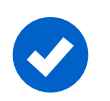

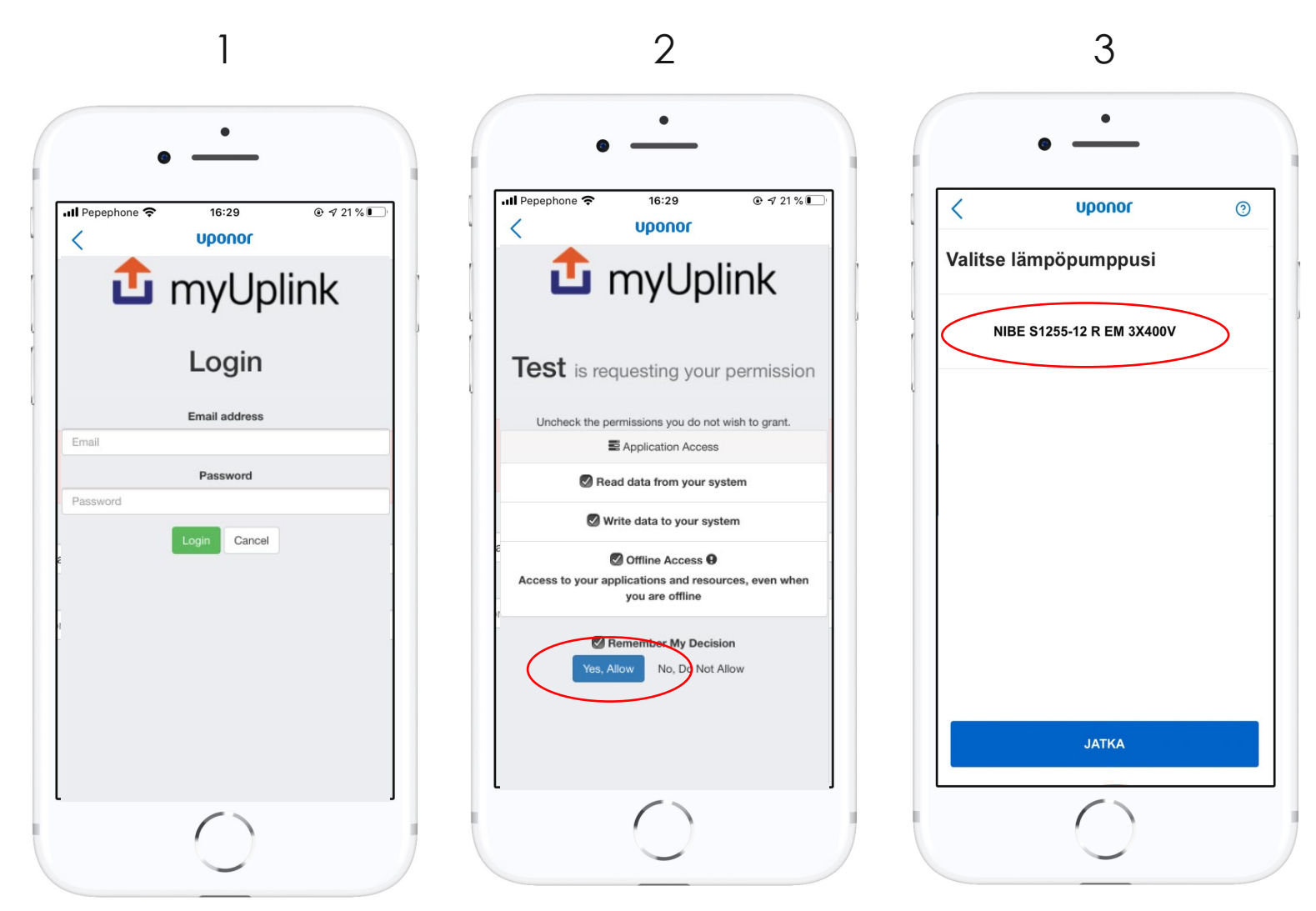

- 1. Kirjaudu sisään myUplink käyttäjätilin tunnuksillasi
- 2. Myönnä kaikki oikeudet, joita myUplink kysyy
- 3. Valitse listalta lämpöpumppu, jonka tahdot yhdistää Smatrix Pulse -järjestelmään ja paina "jatka"

#### **Käyttöönotto-ohje**

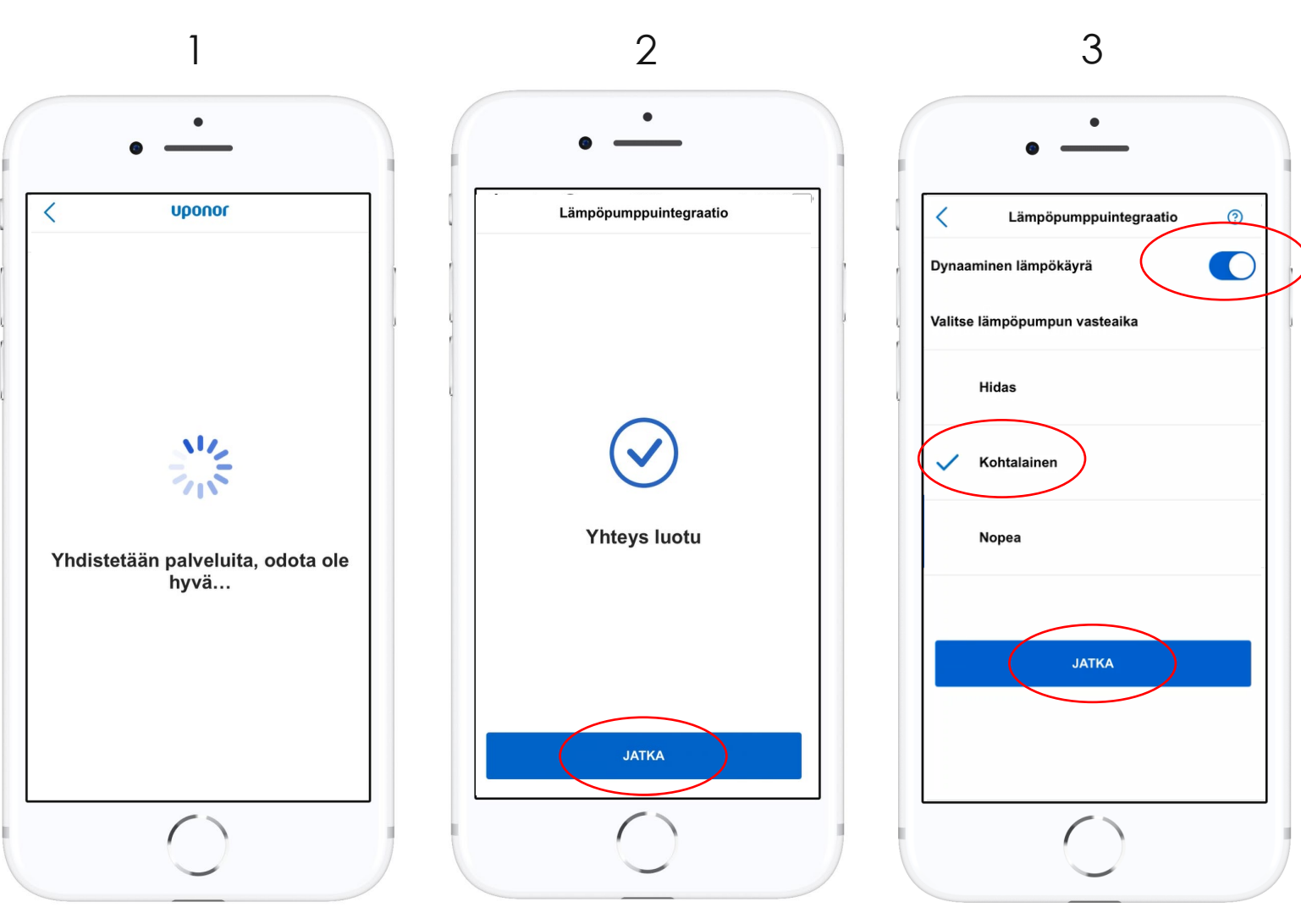

- 1. Järjestelmä viimeistelee integraatiota
	- 2. Ilmoitus onnistuneesta integraatiosta, paina "jatka"
	- 3. Valitse lämpöpumpun vastenopeus. Suositeltu asetus "kohtalainen" ja ota dynaaminen lämpökäyrä käyttöön

Smatrix Pulse Heat Pump integration

**Uponor** 

5

## **myUplink integraatio Smatrix Pulse -sovelluksen päänäytöllä**

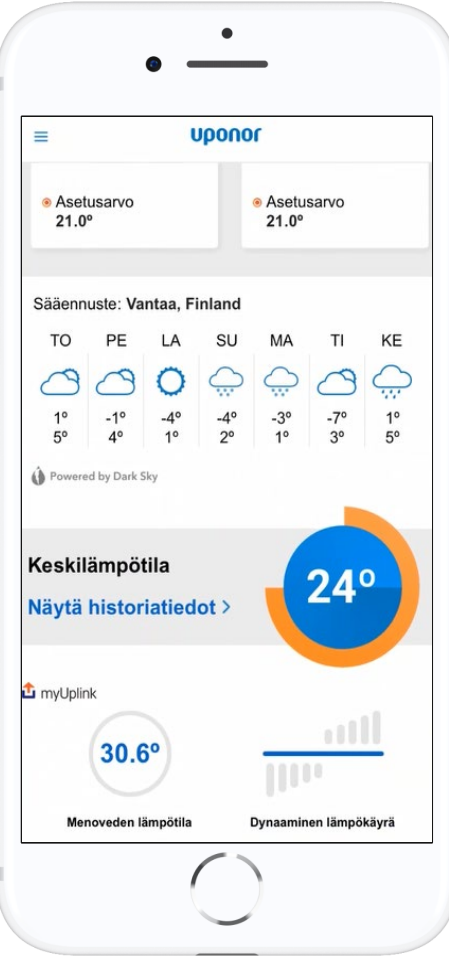

# **Integraation aikaiset ongelmatilanteet**

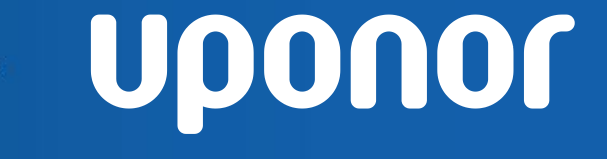

#### **Mahdolliset ongelmat integraation aikana: Uponor kirjautumistiedot**

 $489\%$ 

 $\times$ 

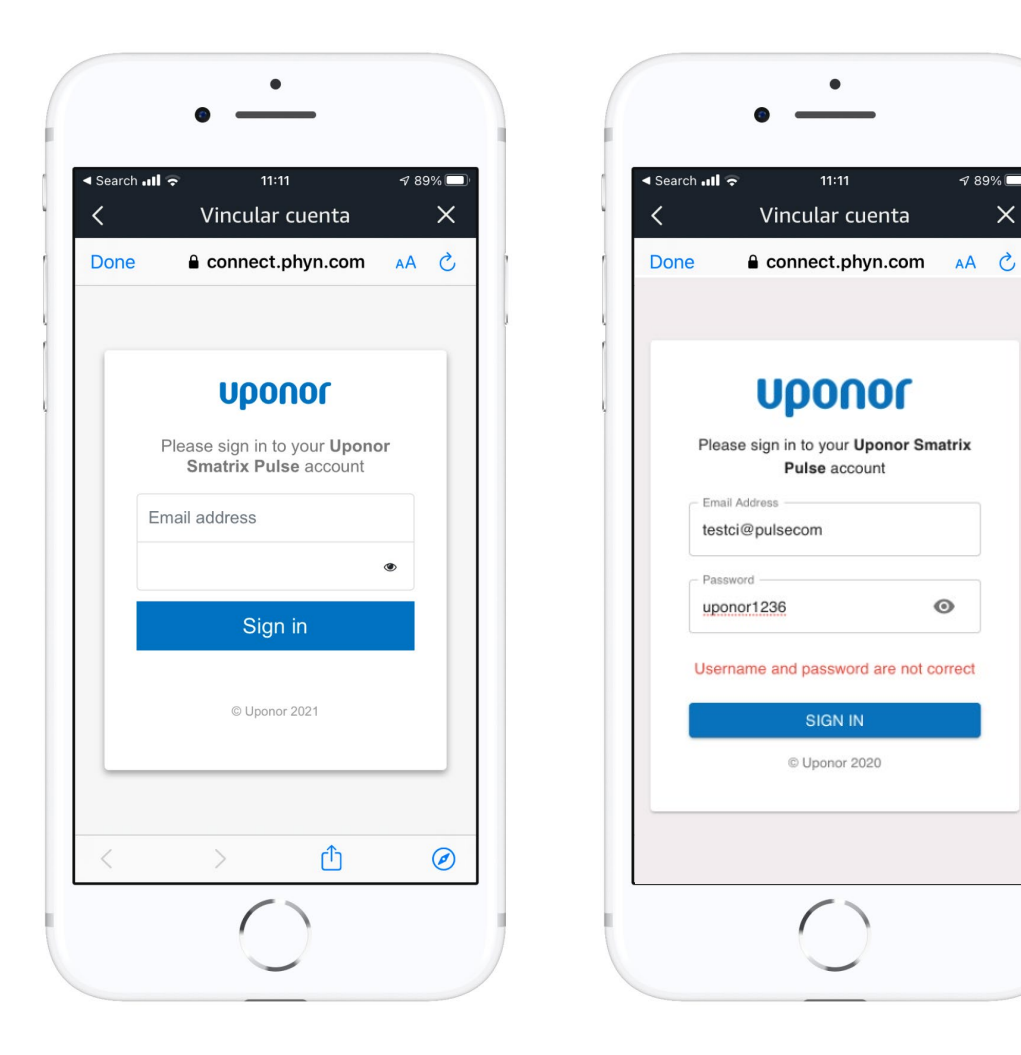

Mikäli Uponor palveluun kirjautumisessa on ongelmia, tulee näyttöön seuraava ilmoitus

**A** 

 $\rightarrow$  Tarkista käyttäjätunnus ja salasana

#### $\blacktriangle$ **Mahdolliset ongelmat integraation aikana: myUplink kirjautumistiedot**

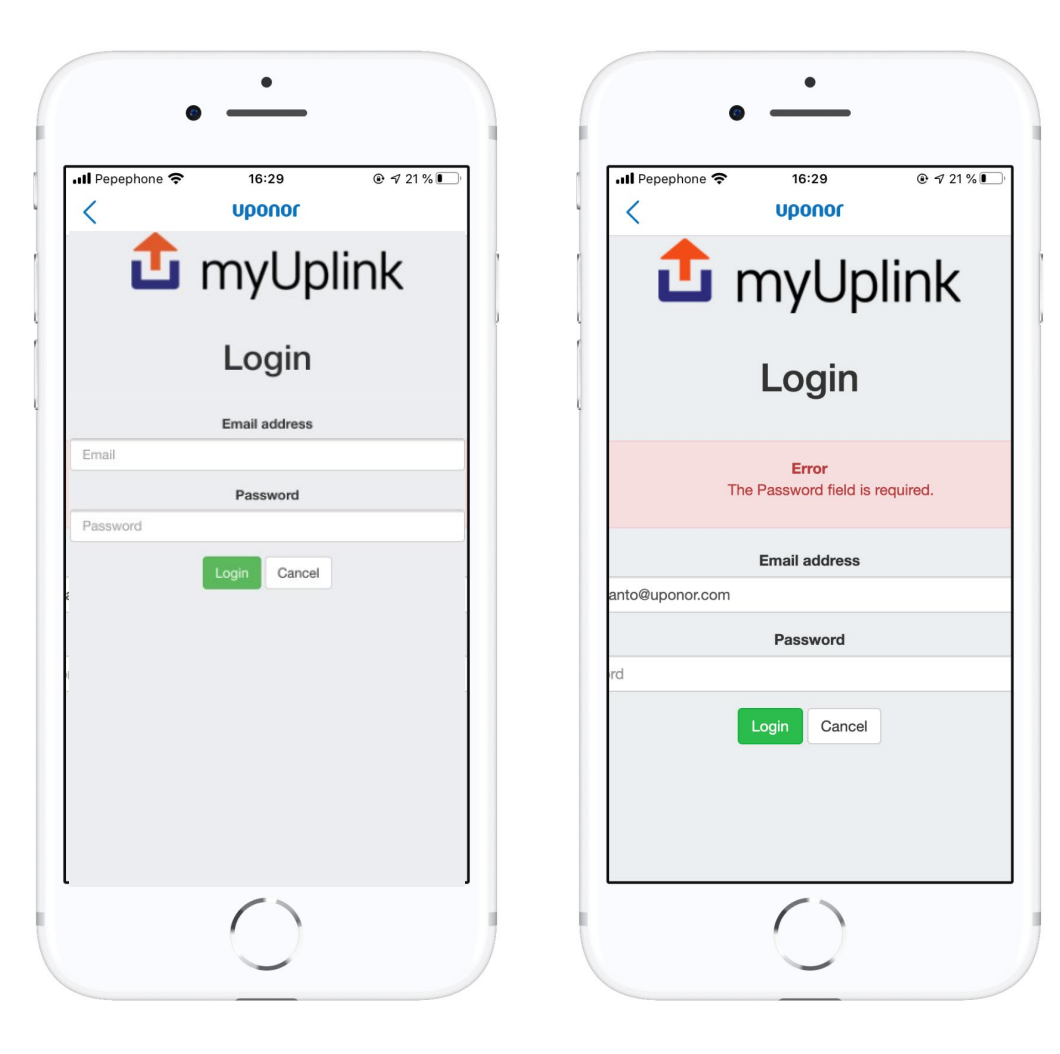

Mikäli myUplink palveluun kirjautumisessa on ongelmia, tulee näyttöön seuraava ilmoitus  $\rightarrow$  Tarkista käyttäjätunnus ja salasana

#### **Mahdolliset ongelmat integraation aikana: myUplink käyttöoikeudet**

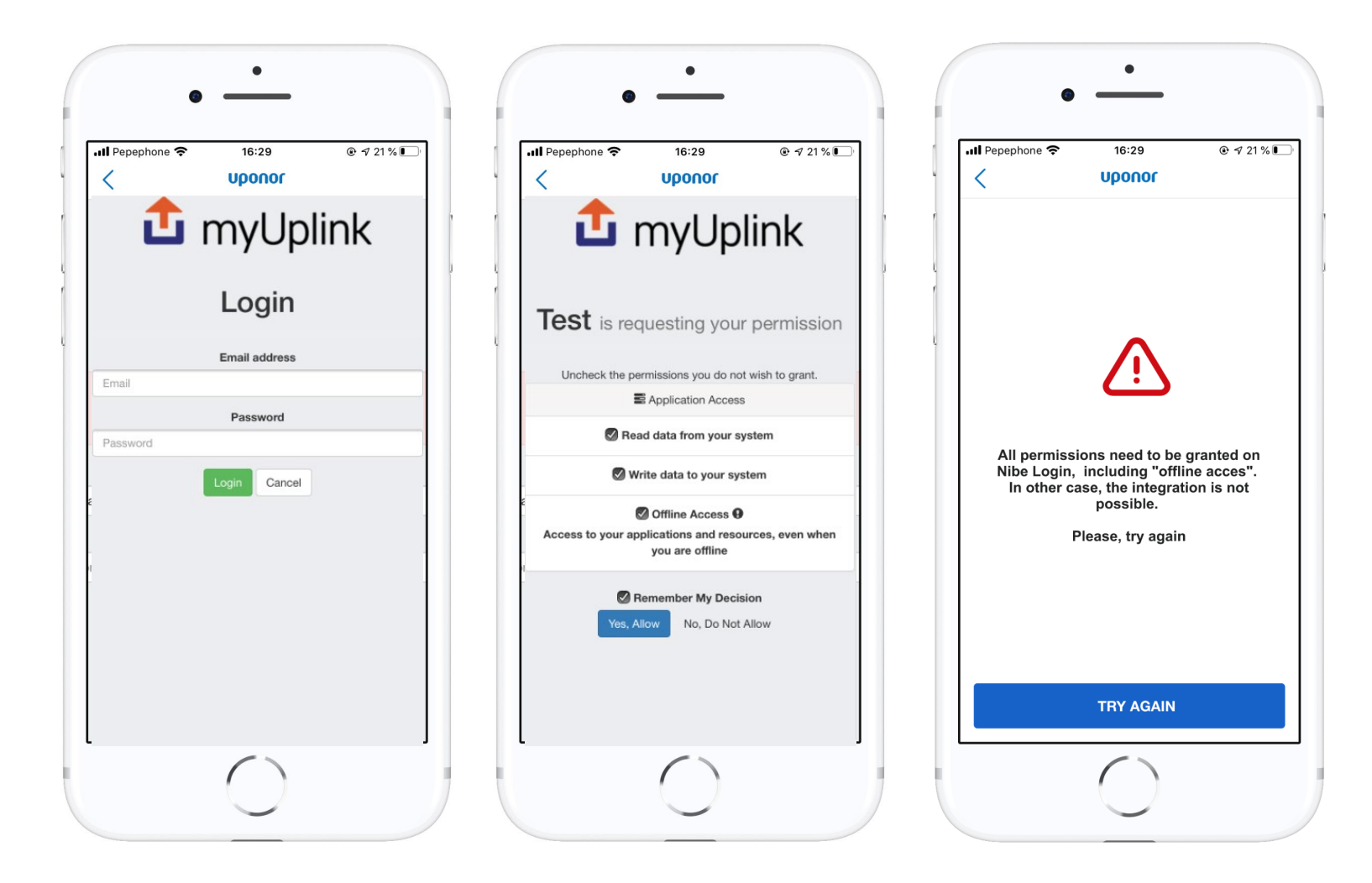

Tämä virheilmoitus tulee näytölle, mikäli käyttäjä ei ole hyväksynyt/ myöntänyt kaikkia käyttöoikeuksia sovellukselle.

**A** 

#### **Mahdolliset ongelmat integraation aikana: myUplink käyttäjätaso**

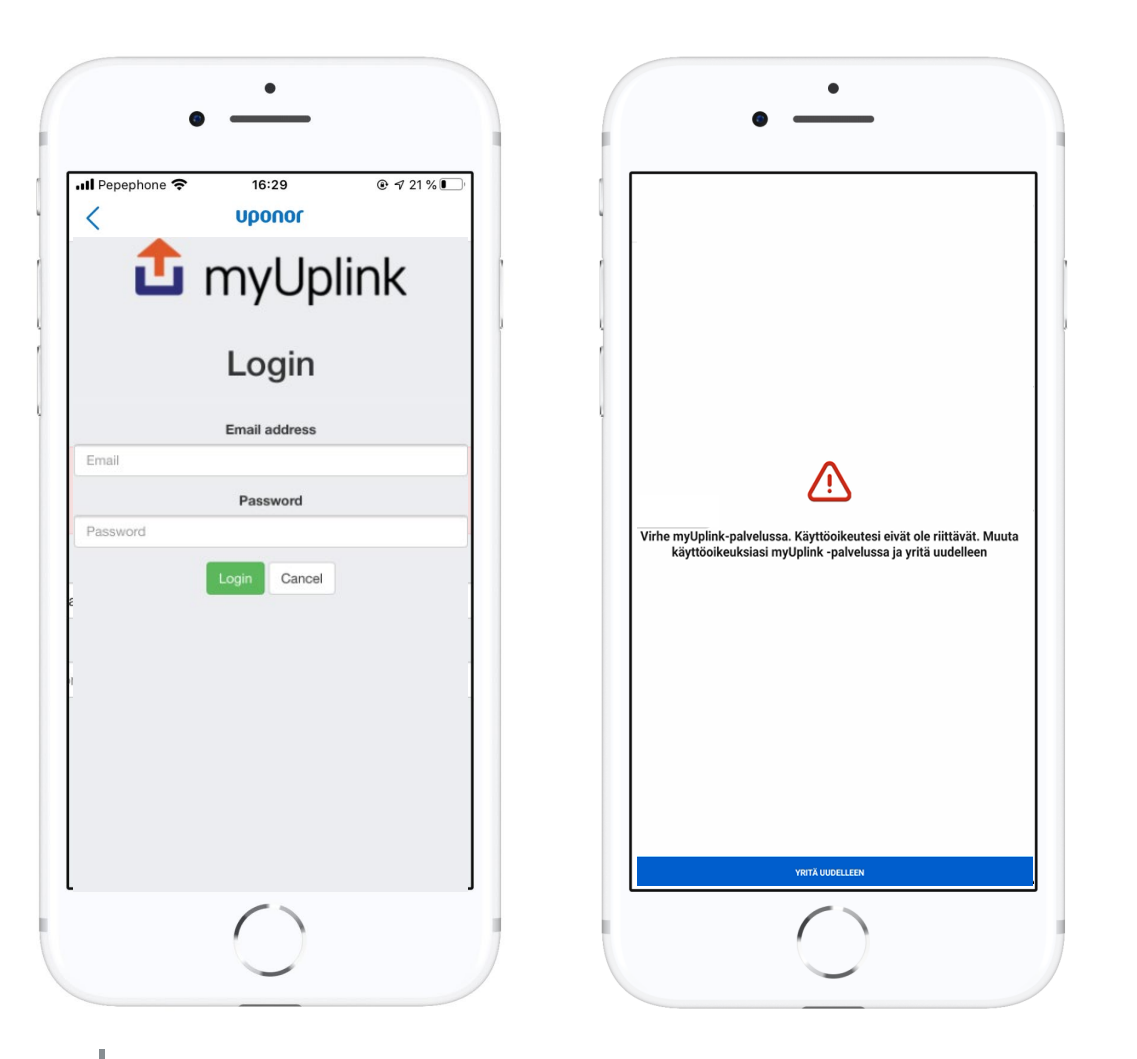

• Tämä virheilmoitus tulee näytölle, mikäli käyttäjällä ei ole myUplink Premium tiliä.

- Hanki myUplink Premium tili
- Huomioi myös, että sisään kirjautuvan käyttäjän tulee olla järjestelmän pääkäyttäjä
- Edes käyttäjät, joille on myönnetty täysi käyttöoikeus järjestelmään, eivät voi luoda integraatiota

## **Mahdolliset ongelmat integraation aikana: Lämpöpumpun yhteysvirhe**

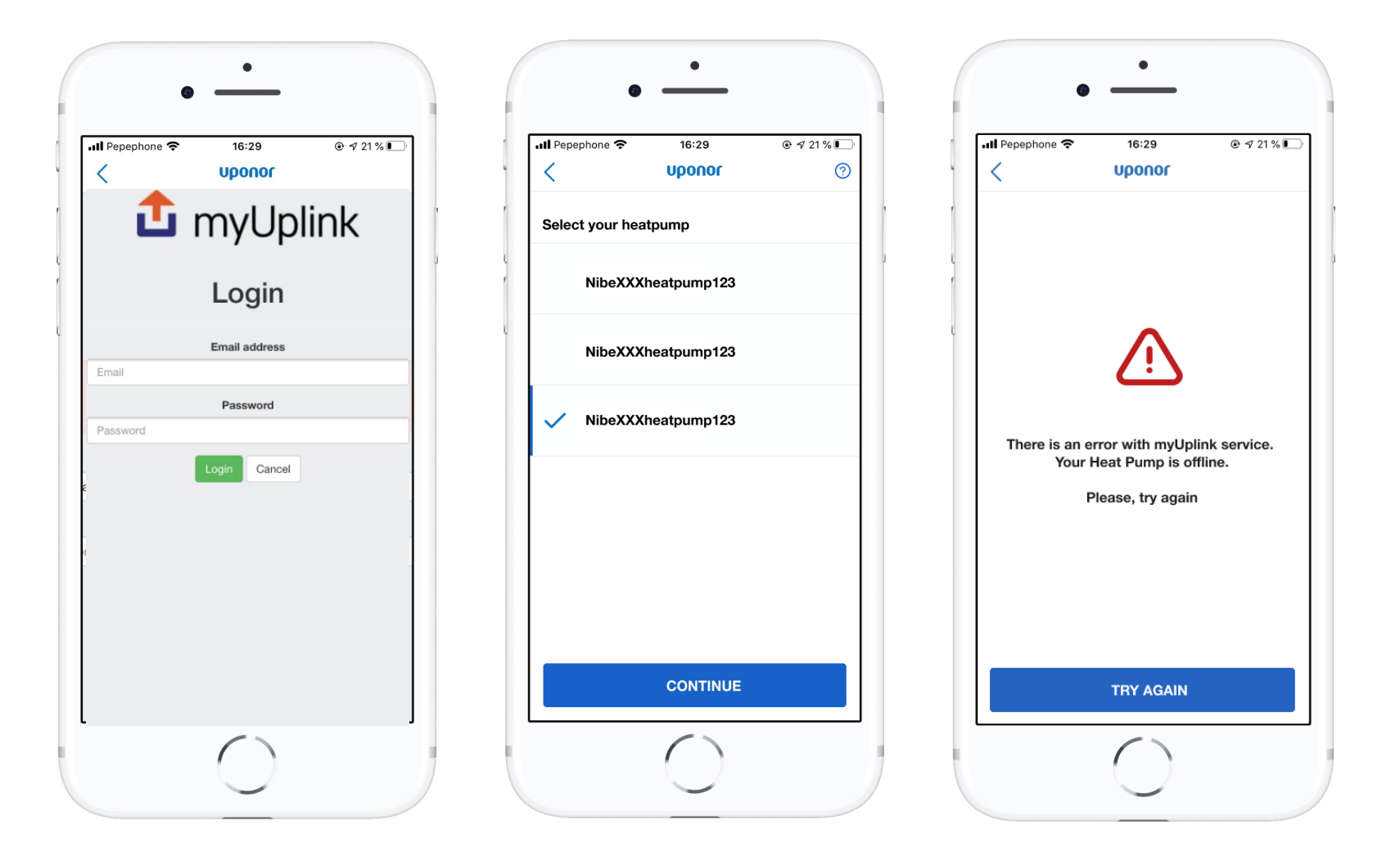

Tämä virheilmoitus tulee näytölle, jos myUplink lämpöpumppu on offlinetilassa.

#### **Mahdolliset ongelmat integraation aikana: Lämpöpumpun valinta**

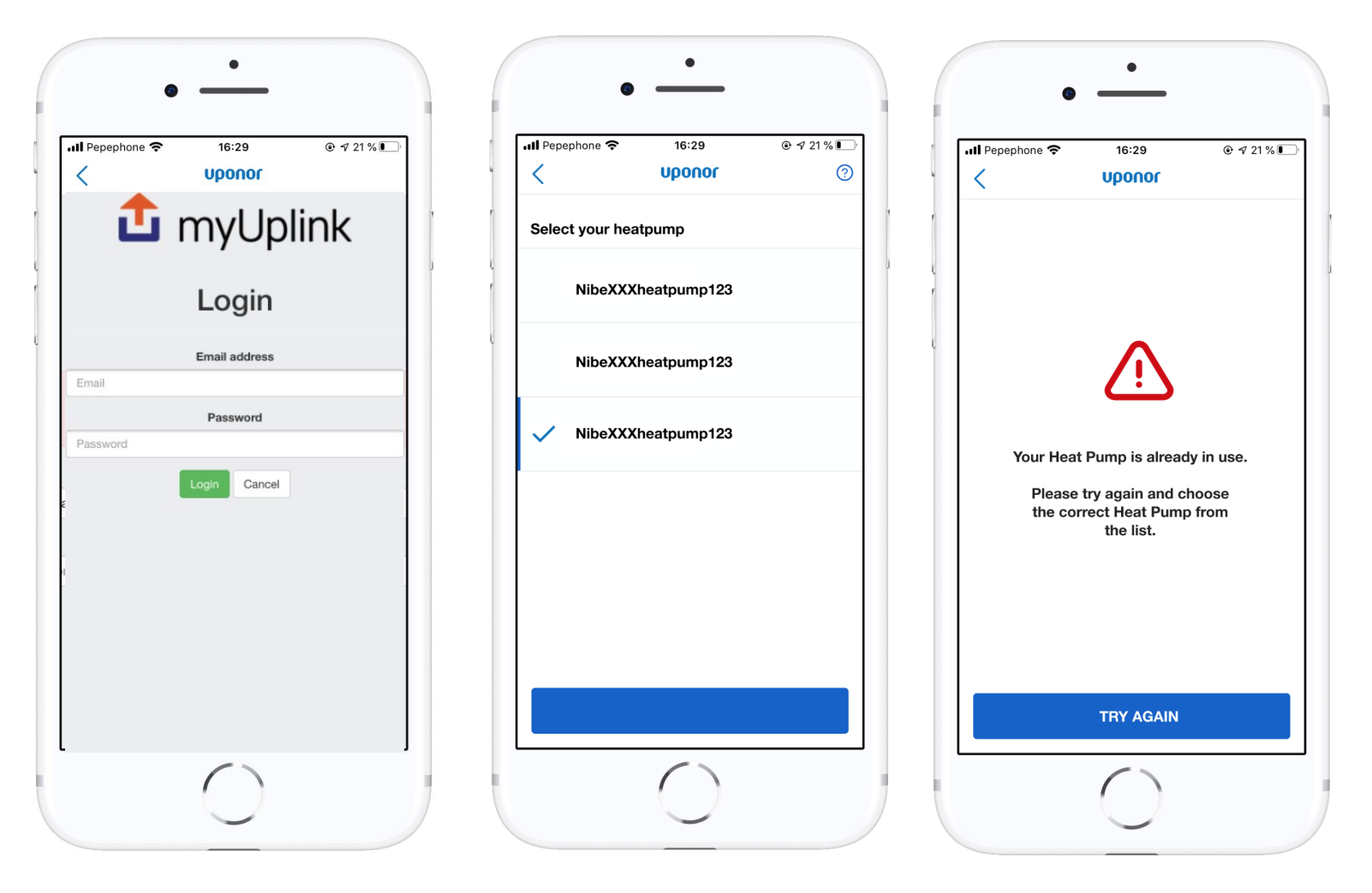

• Tämä virheilmoitus ilmestyy näytölle, mikäli käyttäjän valitsema lämpöpumppu on jo integroitu Smatrix Pulse -järjestelmän kanssa.

- Poista pumpun asennus valikosta ja yritä uudelleen
- **> Ole tarvittaessa** yhteydessä Uponoriin pumpun poistamiseksi järjestelmästä

#### **Mahdolliset ongelmat integraation aikana: myUplink virheilmoitus**

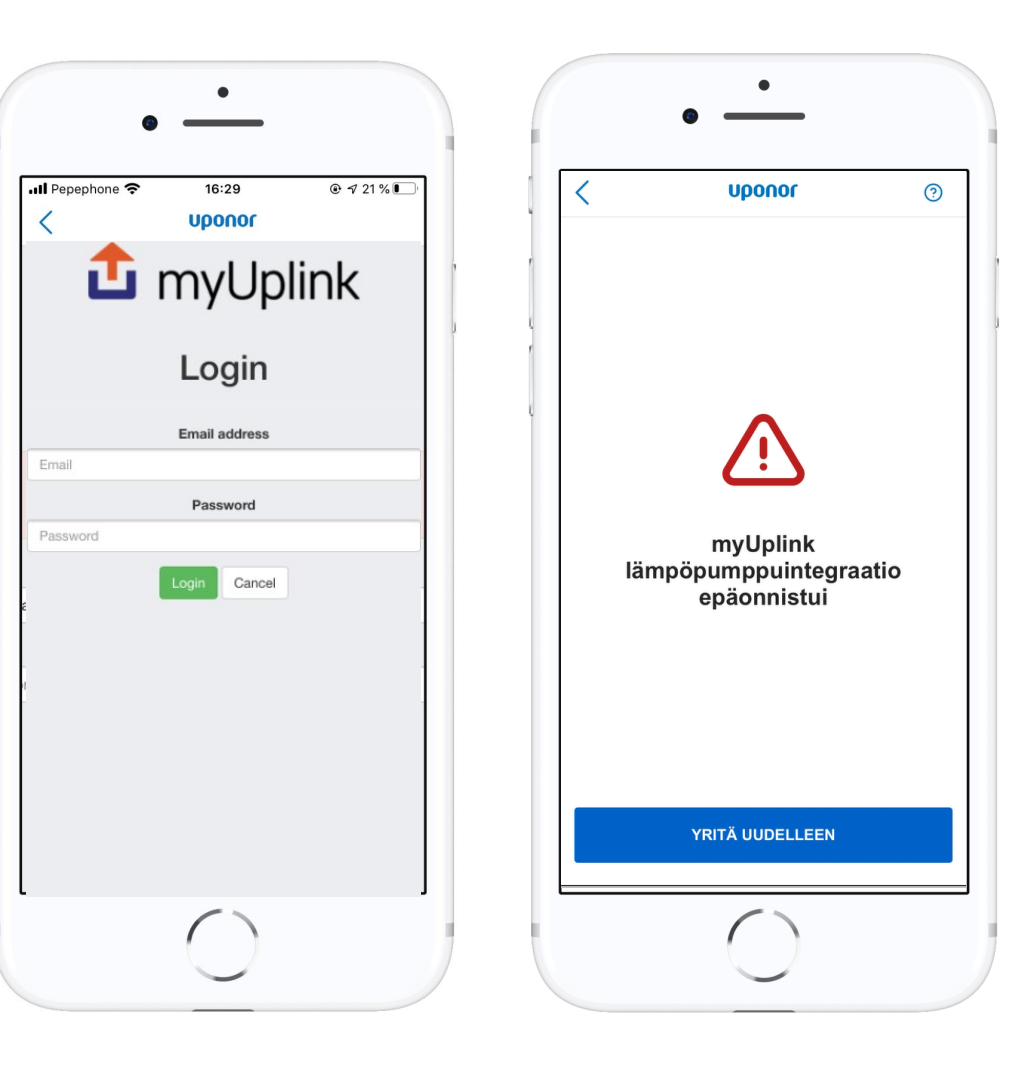

Tämä virheilmoitus ilmestyy näytölle geneerisen virheen merkiksi

Yritä kirjautua uudelleen

# **Käytönaikaiset ongelmatilanteet**

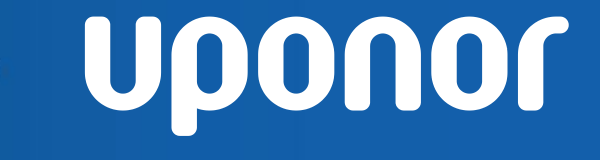

#### **Mahdolliset ongelmat käytön aikana**

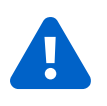

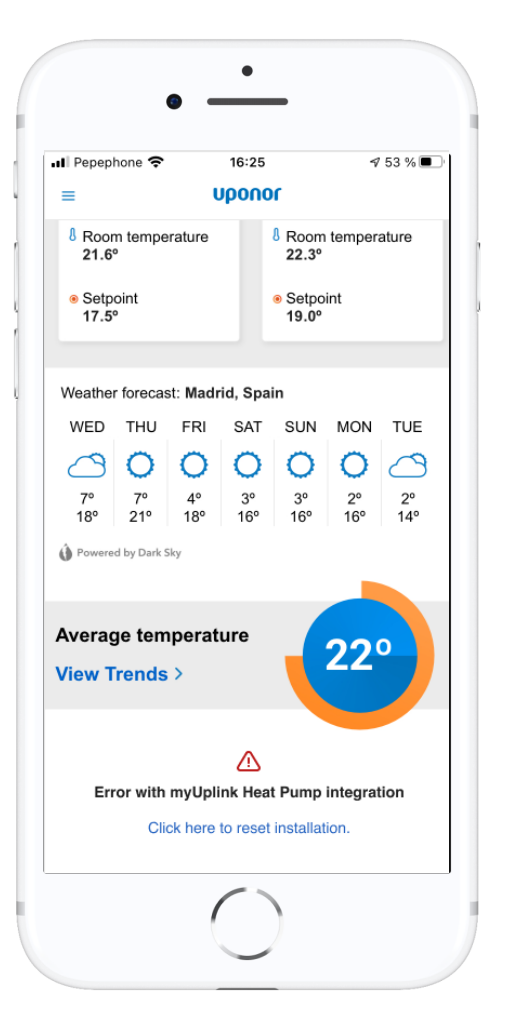

**Uponor** 

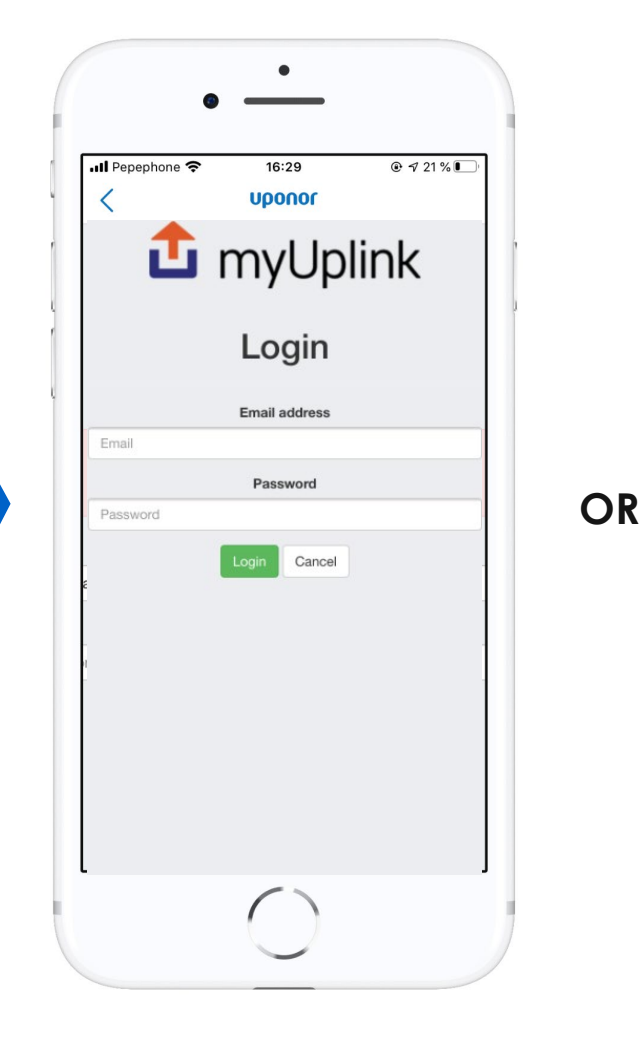

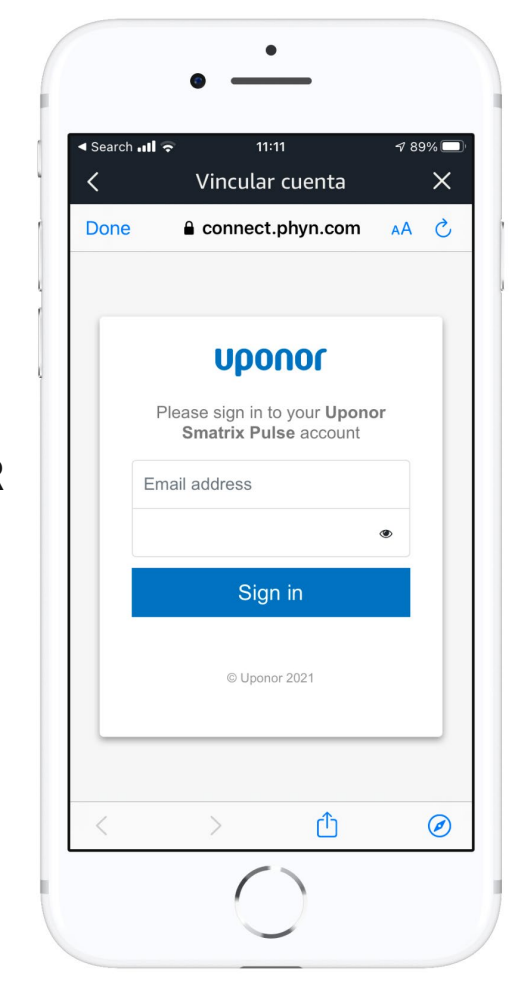

myUplink- tai Uponor palvelun tunnistetiedot ovat vanhentuneet. Käyttäjä ohjataan myUplink- tai Uponor kirjautumistilaan, kun painat painiketta "Paina tätä nollataksesi asennuksen".

#### **Mahdolliset ongelmat käytön aikana**

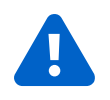

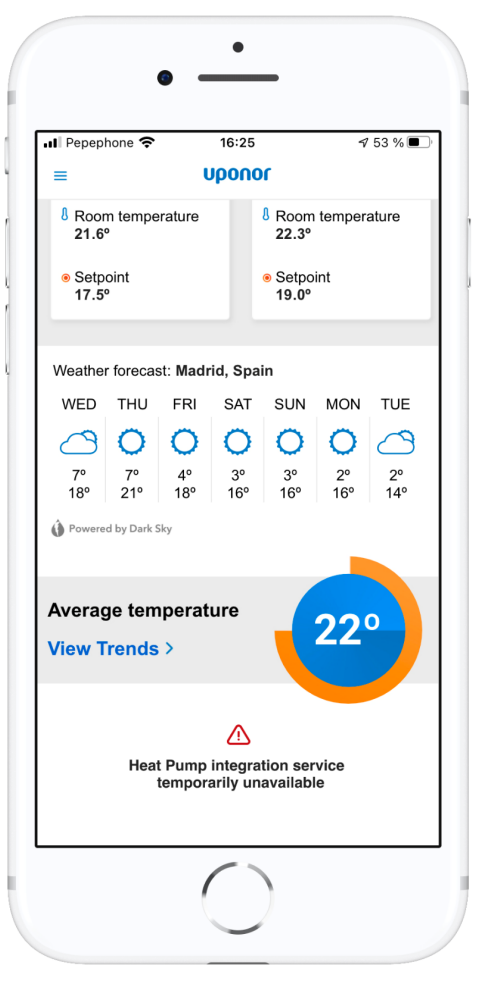

**Uponor** 

Yhteys Uponorin palveluun on tilapäisesti poissa käytöstä. Kun yhteys toimii jälleen normaalisti, tiedot integraatiosta ilmestyvät näkyviin.

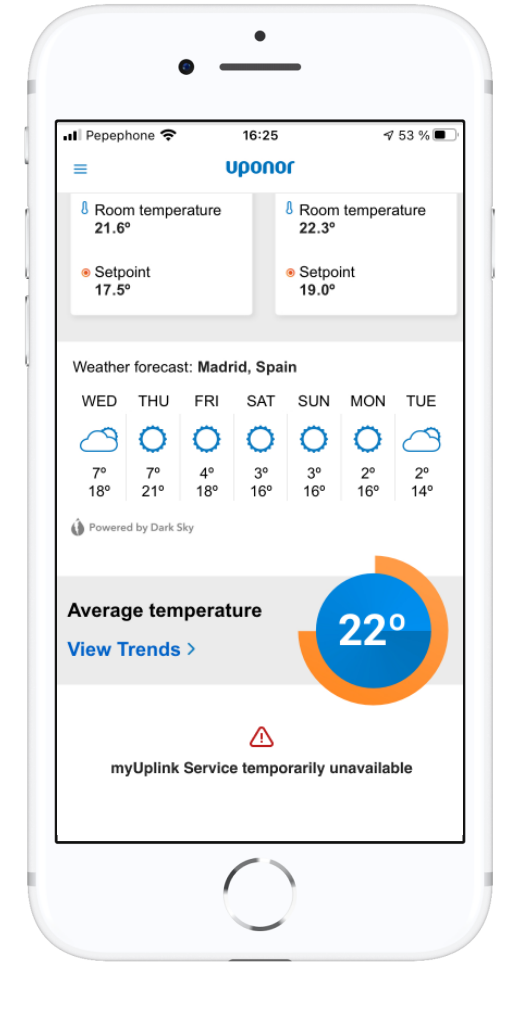

Yhteys myUplink palveluun on tilapäisesti poissa käytöstä. Kun yhteys toimii jälleen normaalisti, tiedot integraatiosta ilmestyvät näkyviin.

#### Smatrix Pulse Heat Pump integration